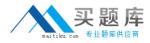

Citrix 1Y0-456

# 1Y0-456 Access Suite 4.0 : Build/Test **Practice Test**

Version 1.7

http://www.maitiku.com QQ:860424807

## **QUESTION NO: 1**

Simulation Exhibit:

| MetaFrame Access Suite Console                                                                                                    |                                    |
|----------------------------------------------------------------------------------------------------|------------------------------------|
| Elle Action View Help                                                                                                    |                                    |
| ⇔ → 🖬 🕃 🕱                                                                                                    |                                    |
| Console Root Citrix Access Suite Console Alerts Search Results Wy Views Licensing Citrix Access Gateway Configuration Tools Configuration Tools Co | Name<br>Ctrix Access Suite Console |

TestInsides.com users access resources using a variety of client devices, some clinic-owned and some personal. A number of applications in the current environment are not running correctly on certain types of client devices, causing a steady increase in support calls to the Help Desk. The Clinic CIO wants to limit the client devices that can be used to access resources. Because only client devices that can support all of the currently installed applications are members of the TestInsidesAC domain, limiting access to only domain-member devices should solve the problem.

You are requested to create a scan named "TestInsidesAC Domain" that does the following:

\* Ensures only client devices which are members of the TestInsidesAC domain can be used to access resources.

\* Runs for the AllUsers logon point.

\* Runs against all client devices regardless of the operating system being used on the client device.

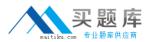

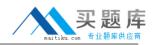

#### Explanation:

1. Create Endpoint Analysis / Machine Identification Scans / Citrix Scans for Domain Membership

| Castan Scane                                                                                                    | Property          | Description                                                                                              | Paraveter Bane     |
|----------------------------------------------------------------------------------------------------|-------------------|----------------------------------------------------------------------------------------------------|--------------------|
| E Gar Prevel Score<br>Gar Nethern behaftstate Scare<br>E By Color Scare for Donien Menbesho<br>E By TreatingAC.<br>▲ NUCL | Pine<br>Testkagal | A dent device dowain some is required (workgroup names are not acceptable)<br>Name supported for dowain. | www.pass4sures.com |

## 2. Apply to Logon Point

| lame<br>ielect Home Page<br>suthentication                             | Allow external (gateway appliance) users access to this logon point. If not set,<br>only internal users will have access to this logon point. This option must be set on<br>the default logon point. |
|------------------------------------------------------------------------|----------------------------------------------------------------------------------------------------|
| utherization<br>Presentation Server Farms<br>iound and Window Settings | <ul> <li>Show logan page. If conditions are defined below, the logan page displays only when these conditions are met.</li> <li>Insert items to build a logical expression of conditions.</li> </ul> |
| Vorkspace Control<br>Jients                                            | Roct     Citiix Scans for Domain Membership TestKin                                                                                                    |
| iession 5ettings<br>fisibilty                                          | Endpoint Analysis Output                                                                                                    |
|                                                                        | Dejete                                                                                                    |
|                                                                        | Expression preview:                                                                                                    |
|                                                                        | Citrix Scans for Domain Membership.TestKingAC.Verified-domain                                                                                                    |

## **QUESTION NO: 2**

Simulation Exhibit:

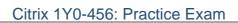

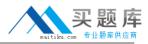

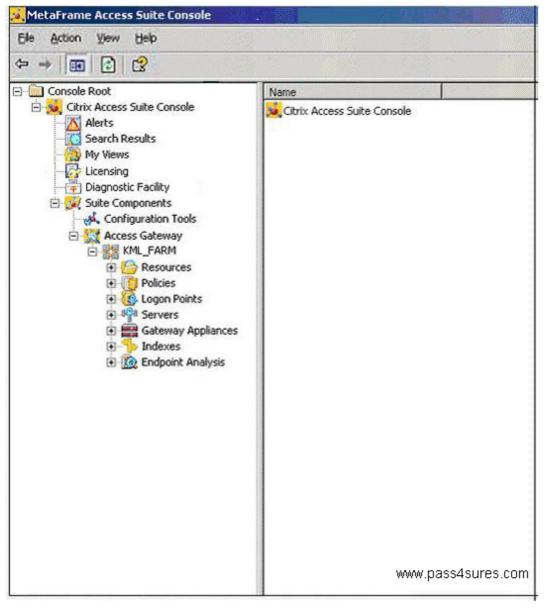

TestInsides Gmbh. Currently uses LDAP for both authentication and authorization through their Citrix Access Gateway Advanced Edition 4.2 deployment. They have just purchased RSA Tokens for external users in order to improve access security. As part of this upgrade in security, the IT team has decided to use Active Directory for primary authentication and authorization.

You are required to perform the following tasks: Enable all users to use Active Directory for authentication and authorization. External users will be required to use RSA Tokens for secondary authentication

#### **Explanation:**

1. Edit Logon Point

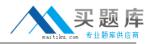

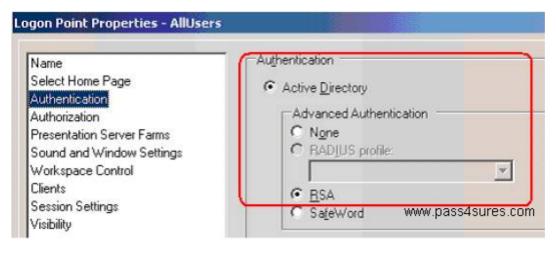

## **QUESTION NO: 3**

Simulation Exhibit:

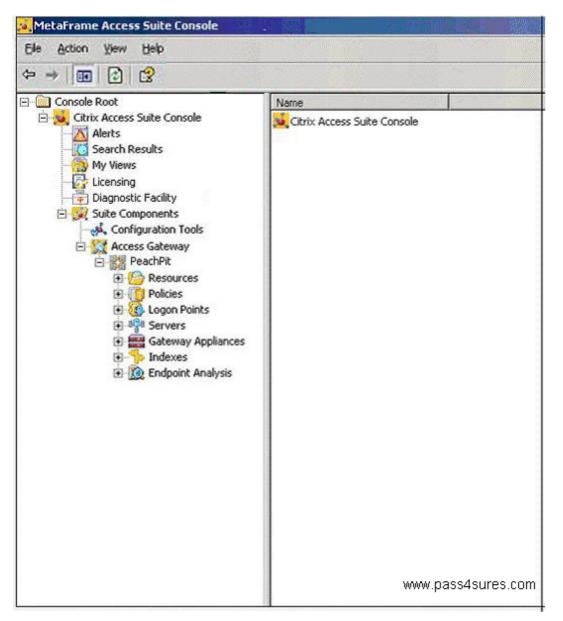

TestInsides.com is using Access Gateway Advanced Edition to control access to the file shares, <u>network resources and email in the TestInsides.com corporate office TestInsides.com wants to be</u> <u>http://www.maitiku.com QQ:860424807</u>
<sup>5</sup>

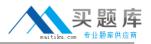

able to improve communication among managers and clerks by providing them access to important corporate information using an internal web site. Because managers and clerks will be using computers which are unsecured to access the information, an additional layer of authentication is required. The users of the site should be able to browse to the URL for the site from external locations whenever needed.

You are required to perform the following tasks: The name of the web site must be TestInsides NewsThe web site must be listed on the navigation page of the managers and clerksThe web site uses cookies and requires NTLM authenticationThe actual URL of the site should b visible to the usersThe default policy created during the creating of this resource must be edited to allow only managers and clerks to access the web site.

## **Explanation:**

Create Web Resources / Select Bypass Web Proxy URL rewriting

| URL:<br>http://TestKing News                                                             |                    | <br> |
|------------------------------------------------------------------------------------------|--------------------|------|
| Application type:                                                                        |                    |      |
| Web Application (requires                                                                | session cookies)   | -    |
| Authentication types supp<br><u>Basic</u> (password is s<br><u>Digest</u> authentication | ent in clear text) |      |
| Integrated Windows                                                                       | authentication     |      |
|                                                                                          | 1.22               |      |

## **QUESTION NO: 4**

Simulation Exhibit:

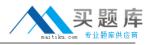

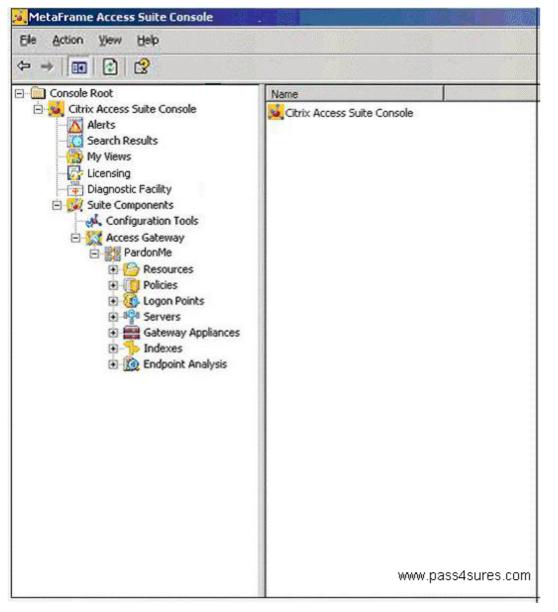

TestInsides.com is using Access Gateway Advanced Edition 4.2 to control access to the resources stored on servers at the office. Attorneys and their associates want to be able to securely access their legal briefs and the Legal Reference Library on the servers at the office so they can make updates to the briefs as necessary from both inside and outside the office.

You are required to perform the following tasks:

\* A single file share resource named "PM Legal Resources" must be used to make both file shares available through Access Gateway Advanced Edition.

\* Both the \\PM\LegalBriefs and \\PM\LegalRefLibrary file shares must be accessible.

\* The file shares must be listed on the navigation page for the Attorneys and the Associates user groups, but not on the navigation page for the Clerks user group.

\* The file shares must be available only when accessed through the existing Legal logon point.

## **Explanation:**

Use Access Suite / Resources / Create File Shares and create default Policy

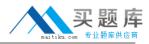

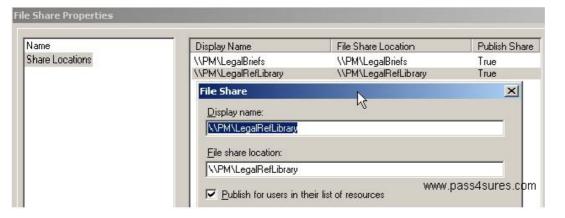

Edit the Policy / Apply to Legal Logon Point / Select Users (Associates user groups and Attorneys)

| Name                 | Apply this policy to all authenticated users |                    |
|----------------------|----------------------------------------------|--------------------|
| Resource<br>Settings | Choose users from the selected authority:    |                    |
| Filter               | Active Directory                             |                    |
| Select Users         | Add                                          |                    |
|                      | Selected users:                              | www.pass4sures.com |

#### **QUESTION NO: 5**

You work as a network Administrator at TestInsides.com. You have recently installed Access Gateway Advanced Edition. You have configured several login points in the Access Suite Console for internal and external access into the environment. Now you want to use the logon points to access specific Presentation Server farms.

What can you edit to specify the Presentation Server farms?

- A. The farm properties.
- B. The Gateway Appliance node
- C. The logon points
- D. The Access Gateway node
- E. The server properties

Answer: C

**Explanation:** 

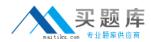

| Name                      | Available larms:                        | 6             |
|---------------------------|-----------------------------------------|---------------|
| Select Home Page          | Farm Name                               |               |
| Authentication            |                                         |               |
| Authorization             |                                         |               |
| Presentation Server Farms |                                         | Ne <u>w</u>   |
| Sound and Window Settings |                                         |               |
| Workspace Control         | - Add - Bemove                          | 1             |
| Clients                   |                                         |               |
| Session Settings          | Selected farms, in order of preference: |               |
| Visibility                | Farm Name                               | 1 1000 1000 1 |
|                           | Classroom                               | ▲ Up          |

## **QUESTION NO: 6**

Simulation Exhibit:

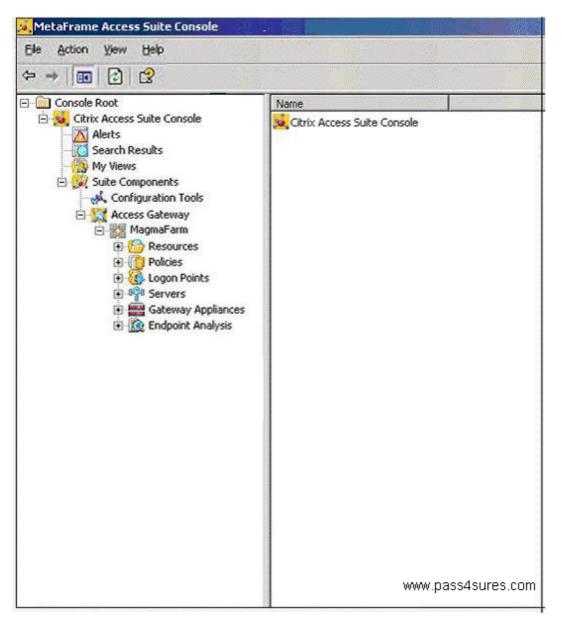

You work as a network Administrator at TestInsides.com. You have completed the implementation of the Access Gateway Advanced Edition 4.2 in a test environment. Use the simulation exhibit

http://www.maitiku.com QQ:860424807

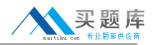

(Note: further simulation information is not available within this questions) to decide if the following statement is true or not.

Statement: Policies and split tunneling are configured to allow members of the External Users group to synchronize their Exchange based e-mail through the Access Gateway appliance. TrueFalse

#### **Explanation:**

Check Resources / Email Synchronization / Check the Policy that is applied to External Users Logon Point

| Configure Email Synchronia                                                                                                    | zation                                                                                                    |  |  |
|----------------------------------------------------------------------------------------------------|----------------------------------------------------------------------------------------------------|--|--|
| CITRIX                                                                                                    |                                                                                                    |  |  |
| <b>Configure Email Synchronization</b><br>If you configure your email application for email synchronization, you can create policies that allow users to<br>synchronize their email accounts. |                                                                                                    |  |  |
| Steps<br>Configure Email<br>Synchronization<br>Add Policy                                                                                                    | <ul> <li>Enable email synchronization</li> <li>Microsoft Exchange<br/>Server names or addresses:</li> <li>Ites:</li> </ul> |  |  |

#### Check the Logon Point Policy Filter

| Name         | Edicy Settings                                                                                                  | 400000                           |                  |
|--------------|----------------------------------------------------------------------------------------------------|----------------------------------|------------------|
| Resource     | Settings                                                                                                    | Value                            | *                |
| etting:      | Upload                                                                                                    | Allow                            |                  |
| Filter       | Web-Based Email                                                                                                 |                                  |                  |
| Select Users | Access                                                                                                    | Nat Configured                   |                  |
|              | Download                                                                                                    | Nat Configured                   |                  |
|              | File Type Association                                                                                           | Not Configured                   |                  |
|              | HTML Preview<br>Live Edit                                                                                       | Not Configured<br>Not Configured |                  |
|              | Email Synchronization                                                                                           | Norcongaea                       |                  |
|              | Access                                                                                                    | Allow                            |                  |
|              | Allow Logon<br>Access                                                                                           | Nat Configured                   |                  |
|              | <ul> <li>Enable this policy to con</li> <li>Allow, unless denied</li> <li>Deny, even if other policy</li> </ul> | by enother policy                | ww.pass4sures.co |

#### **Check Gateway Appliance**

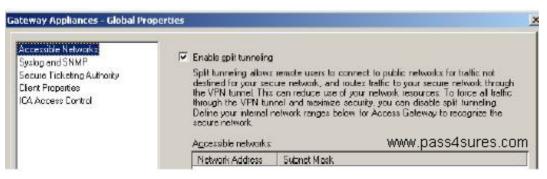

## http://www.maitiku.com QQ:860424807